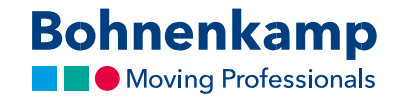

## Құпиясөзді ұмытып қалдыңыз ба?

1. Егер сіз құпиясөзді ұмытып қалсаңыз, жаңа құпиясөзді жасау үшін жай ғана кіру парағындағы «Құпиясөзді ұмытып қалдыңыз ба?»түймешігін басыңыз.

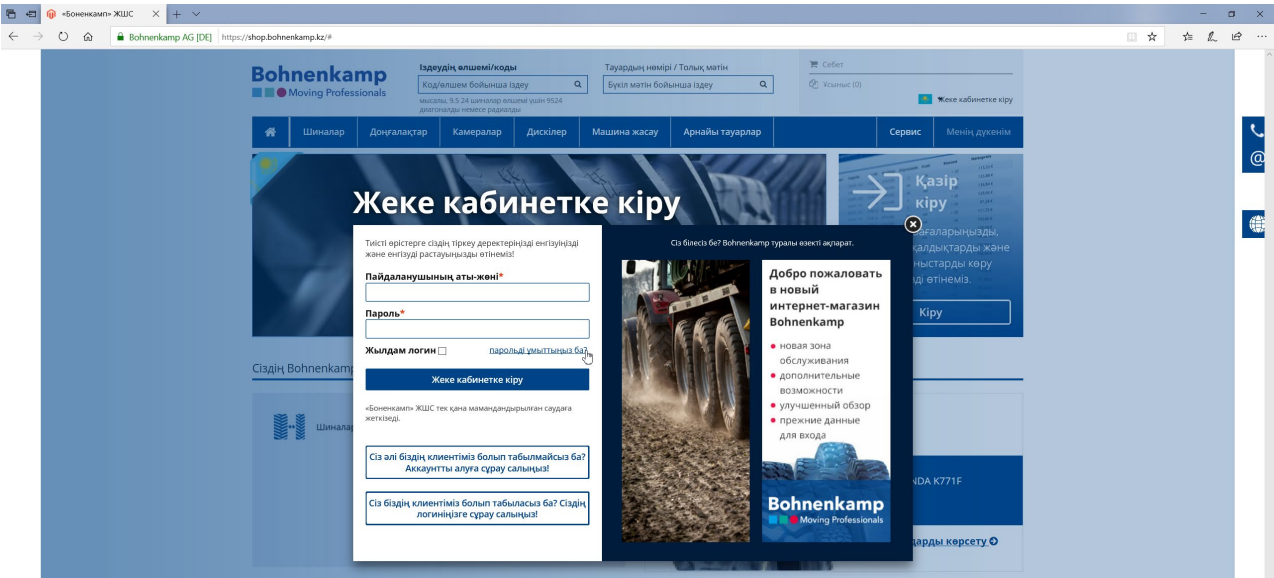

2. Сәйкестендіру үшін өзіңіздің есептік жазбаңыздағы деректерге сәйкес келетін. өзіңіздің клиенттің нөмірін және электронды пошта адресін енгізіңіз. Егер өзіңіздің клиенттің нөміріңізге және электронды пошта адресіңізге сенімді болмасаңыз, бізбен шұғыл желі бойынша хабарласыңыз.

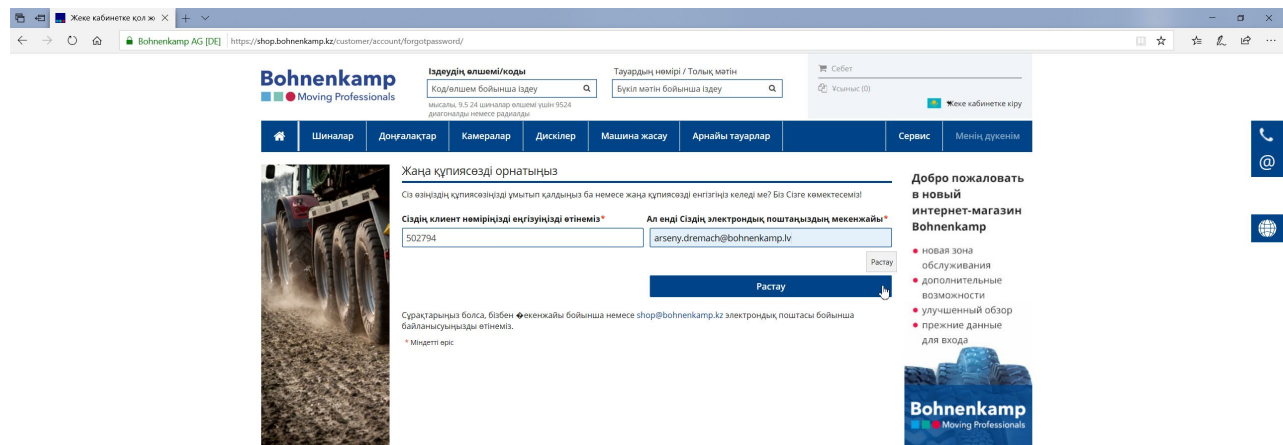

3. Сіз одан кейін, сізге жаңа құпиясөзді орнату ұсынылатын электронды хат аласыз. Назар аударыңыз: хат сіздің клиенттің нөміріне сәйкес келетін адреске жіберіледі. Сонымен қатар, "қажет емес поштасы" (Junk Email) бар папканы да қараңыз. Сіз электронды хаттан, жаңа құпиясөзді орнату үшін өту қажет сілтемені табатын боласыз.

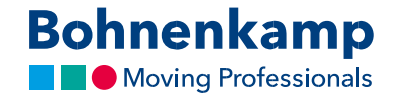

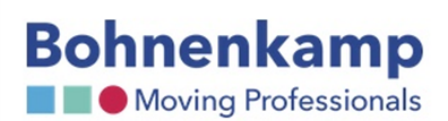

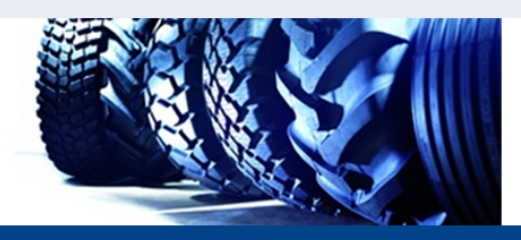

Dear Sir or Madam,

you would like to change your password for our online shop or set a new one?

Please first click on the following link (this link is valid for 10 days):

https://shop.bohnenkamp.kz/customer/account/changeforgotten/token/c1685a6d832efa444fa92faa373099ca/customerld/53887/

You can then set a new password there.

If you did not request a new password, please ignore this email.

Please feel free to contact us by telephone on 8-800-080-8648 or by email at shop@bohnenkamp.kz if you have any questions.

Yours sincerely,

your Bohnenkamp team

© 2018 - 040704, Қазақстан Республикасы, Алматы облысы, Іле ауданы, Байсерке с.о., Байсерке ауылы, Сұлтан Бейбарыс көшесі, 31 Д уч. - e-mail: shop@bohnenkamp.kz -

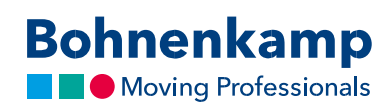

4. Сіз сілтеме бойынша өткеннен кейін жаңа құпиясөзді орната және оны дүкенге кіру үшін пайдалана алатын боласыз.

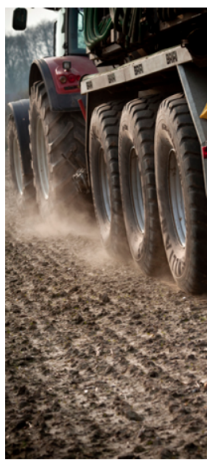

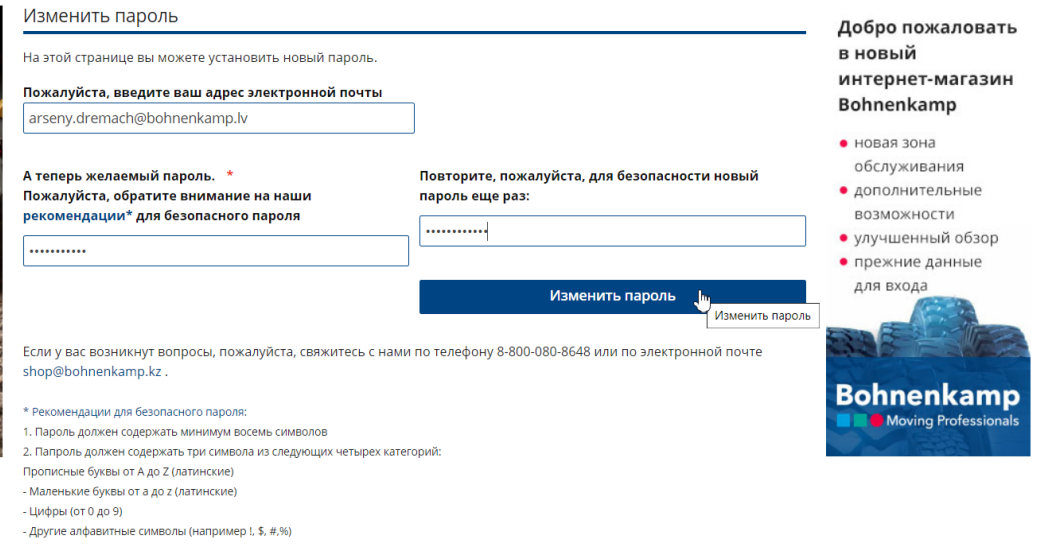